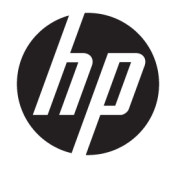

Naudotojo vadovas

## **SUVESTINĖ**

Šiame vadove pateikiama informacija apie komponentus, energijos vartojimo valdymą, saugą, atsarginių kopijų kūrimą ir kt.

© Copyright 2021 HP Development Company, L.P.

"Chrome", "Chrome OS", "Chromebox", "Google" ir "Google Drive" yra bendrovės "Google LLC" prekių ženklai. "Windows" yra bendrovės "Microsoft Corporation" registruotasis prekių ženklas arba tos pačios bendrovės prekių ženklas Jungtinėse Amerikos Valstijose ir (arba) kitose šalyse. "C tipo USB®" ir "USB-C®" yra "USB Implementers Forum" registruotieji prekių ženklai. SD ir "microSD" yra SD-3C prekių ženklai arba tos pačios bendrovės registruotieji prekių ženklai JAV ir kitose šalyse. "DisplayPort™" ir "DisplayPort™" logotipas yra prekių ženklai, priklausantys Vaizdo elektronikos standartų asociacijai (angl. "Video Electronics Standards Association", VESA®) Jungtinėse Amerikos Valstijose ir kitose šalyse.

Pirmasis leidimas: 2021 m. sausio mėn.

Dokumento numeris: M42847-E21

#### **Įspėjimas dėl gaminio**

Šiame vadove aprašomos daugelyje modelių esančios funkcijos. Kai kurių funkcijų jūsų kompiuteryje gali nebūti.

#### **Programinės įrangos naudojimo taisyklės**

Įdiegdami, kopijuodami, atsisiųsdami ar kitaip naudodamiesi bet kuriuo iš anksto šiame kompiuteryje įdiegtu programinės įrangos gaminiu, sutinkate laikytis HP galutinio naudotojo licencinės sutarties (angl. "End User Licence Agreement", EULA) sąlygų. Jei nesutinkate su šiomis licencijos sąlygomis, per 14 dienų turite grąžinti visą nenaudotą gaminį (aparatūrą ir programinę įrangą) į pirkimo vietą, kad atgautumėte visus pinigus.

Jei reikia daugiau informacijos arba norite pateikti prašymą dėl pinigų už kompiuterį grąžinimo, kreipkitės į pardavėją.

# **Įspėjimas dėl saugos**

Kad nesusižeistumėte dėl karščio arba perkaitus kompiuteriui, vadovaukitės aprašytomis praktikomis.

**PERSPĖJIMAS!** Kad nesusižeistumėte dėl karščio arba perkaitus kompiuteriui, nedėkite kompiuterio ant kelių ir neuždenkite kompiuterio ventiliacijos angų. Kompiuterį dėkite tik ant kieto, plokščio paviršiaus. Saugokite, kad kieti daiktai, pavyzdžiui, prijungiamas spausdintuvas, arba minkšti daiktai, pavyzdžiui, pagalvės, pledai arba drabužiai, neuždengtų ventiliacijos angų. Be to, užtikrinkite, kad kompiuteriui veikiant kintamosios srovės adapteris nesiliestų prie odos arba minkšto paviršiaus, pavyzdžiui, pagalvių, pledų arba drabužių. Kompiuteris ir kintamosios srovės adapteris atitinka naudotojui tinkamos paviršiaus temperatūros apribojimus, apibrėžiamus galiojančiais saugos standartais.

# **Turinys**

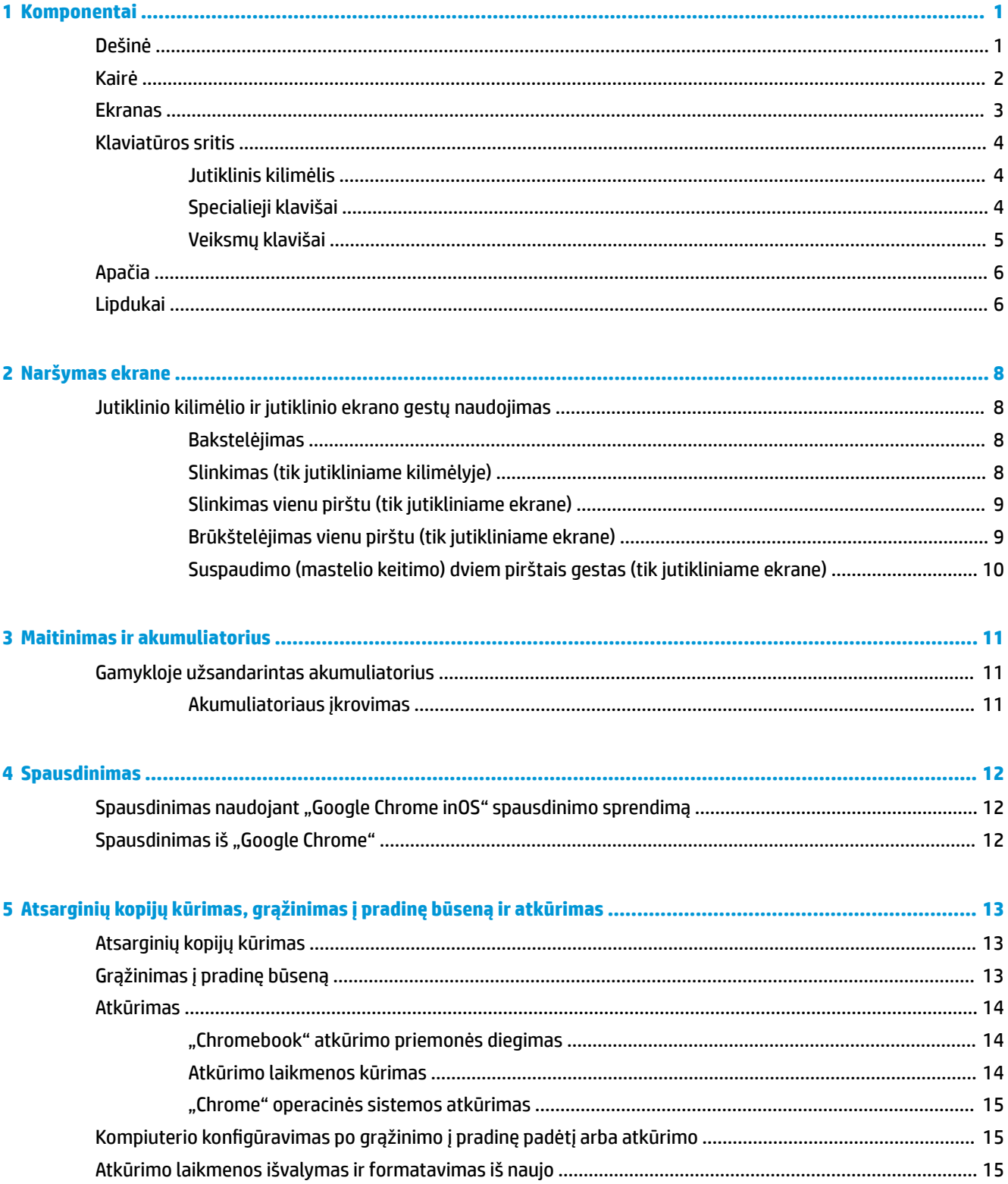

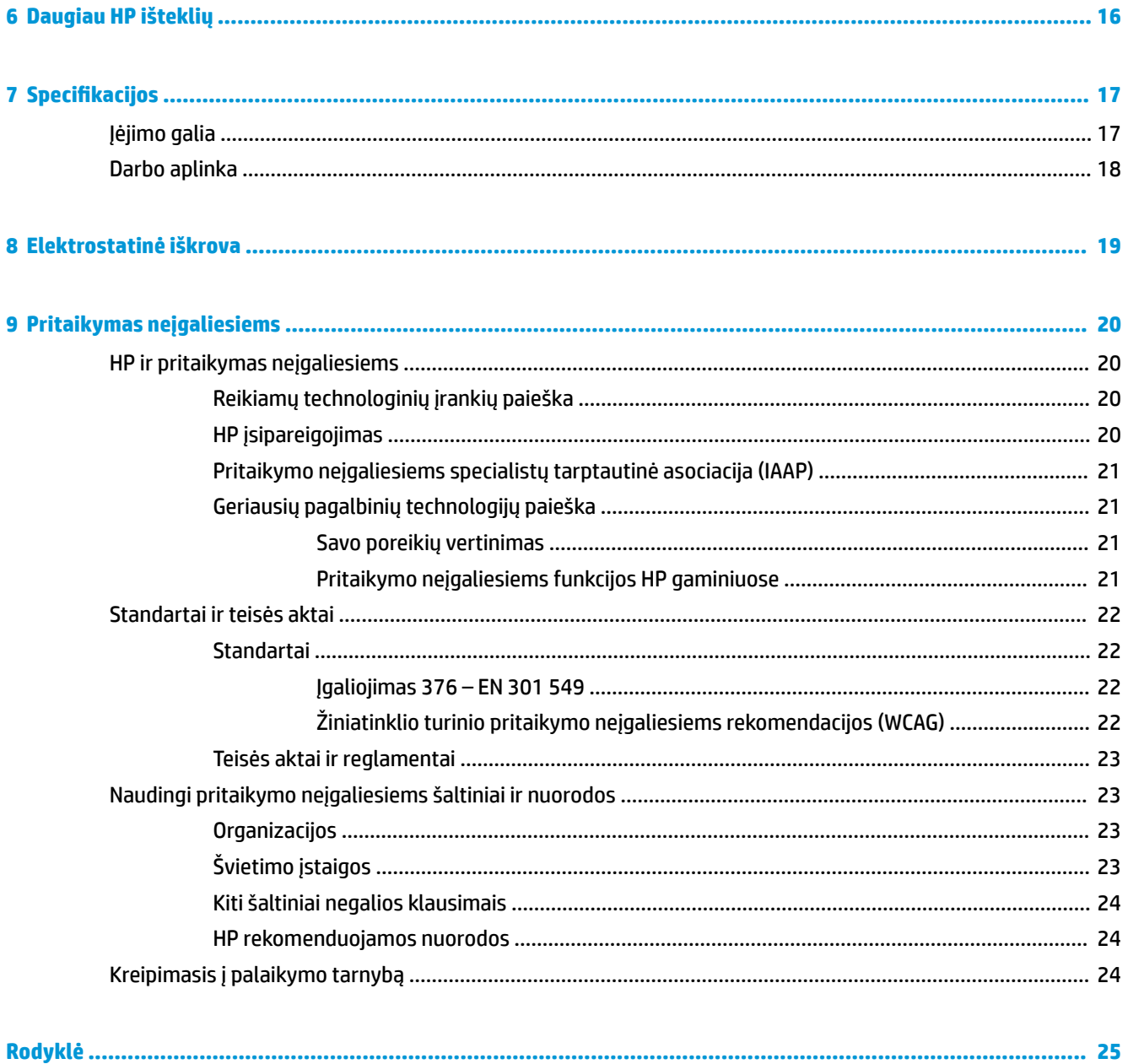

# <span id="page-6-0"></span>**1 Komponentai**

Jūsų kompiuteryje yra aukščiausios kokybės komponentai. Šiame skyriuje pateikiama informacija apie komponentus, jų vietą kompiuteryje ir paaiškinta, kaip jie veikia.

# **Dešinė**

Pasitelkę iliustraciją ir lentelę, susipažinkite su dešinėje kompiuterio pusėje esančiais komponentais.

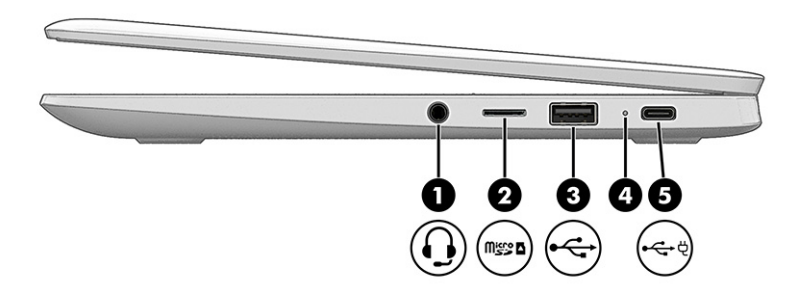

#### **1-1 lentelė Dešinės pusės komponentai ir jų aprašymas**

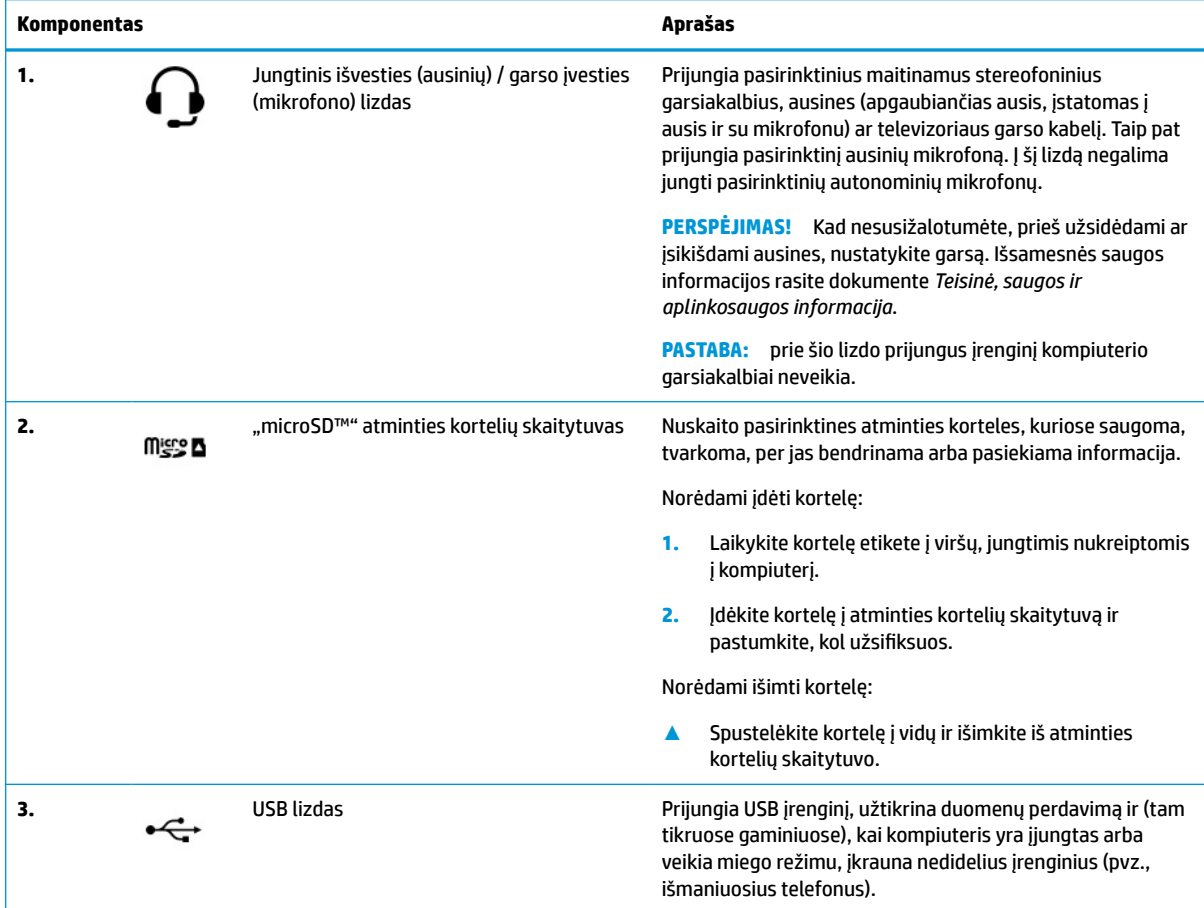

#### <span id="page-7-0"></span>**1-1 lentelė Dešinės pusės komponentai ir jų aprašymas (tęsinys)**

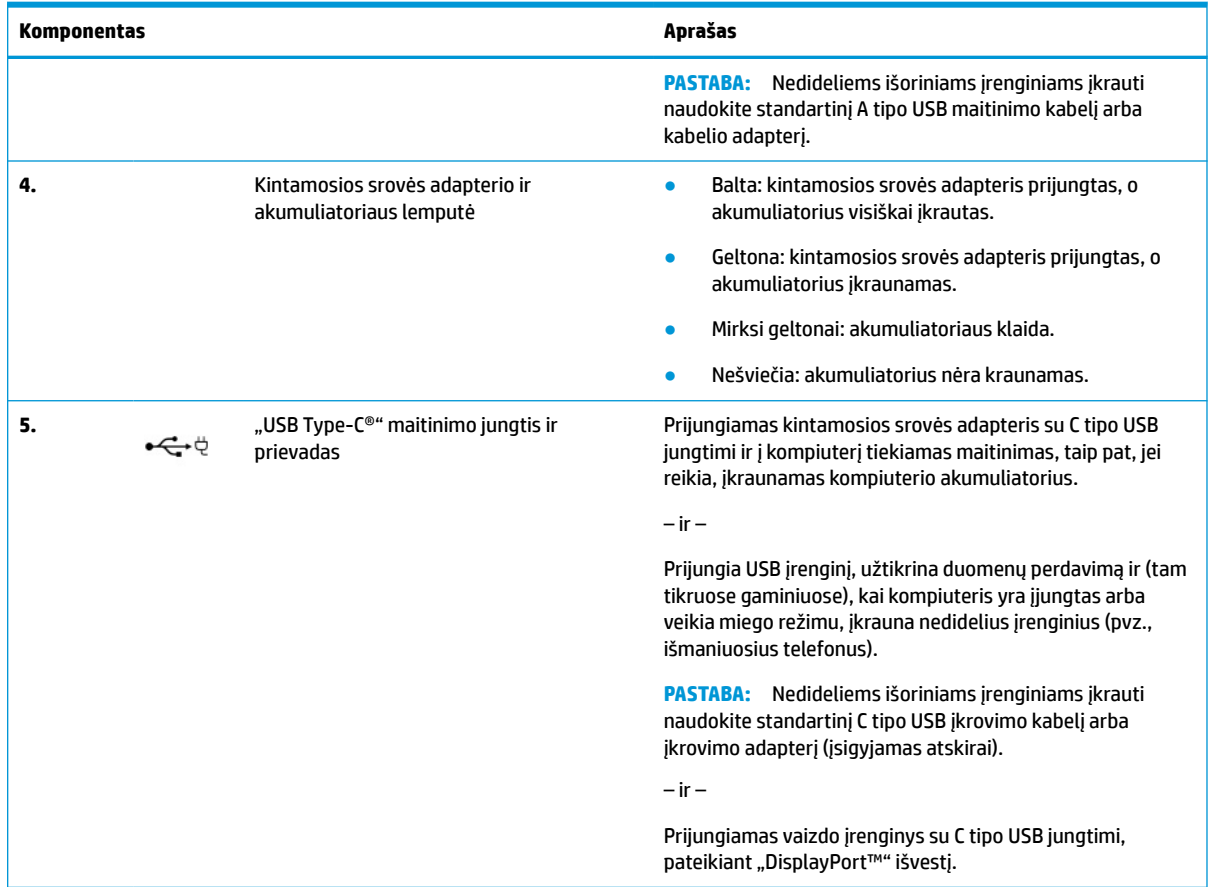

# **Kairė**

Pasitelkę iliustraciją ir lentelę, susipažinkite su kairėje kompiuterio pusėje esančiais komponentais.

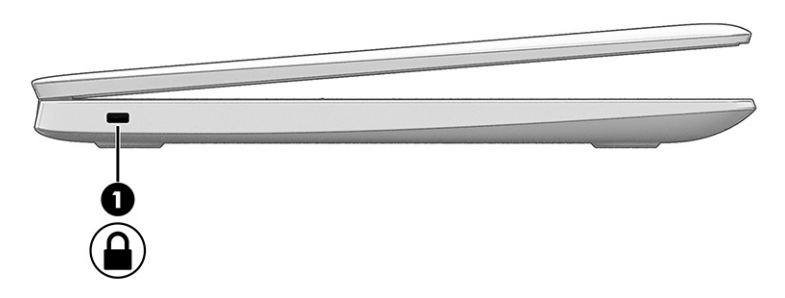

**1-2 lentelė Kairės pusės komponentai ir jų aprašas**

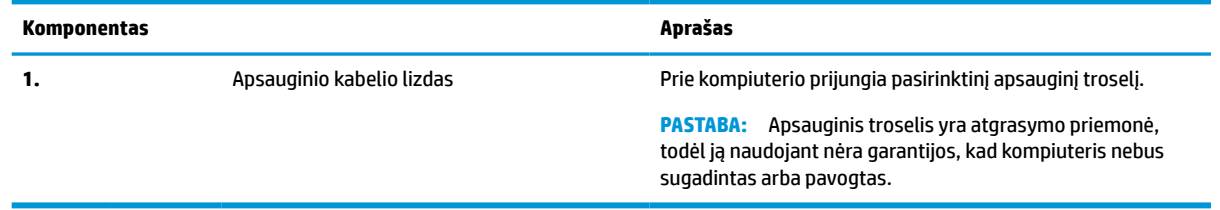

# <span id="page-8-0"></span>**Ekranas**

Pasitelkę iliustraciją ir lentelę, susipažinkite su kompiuterio ekrano komponentais.

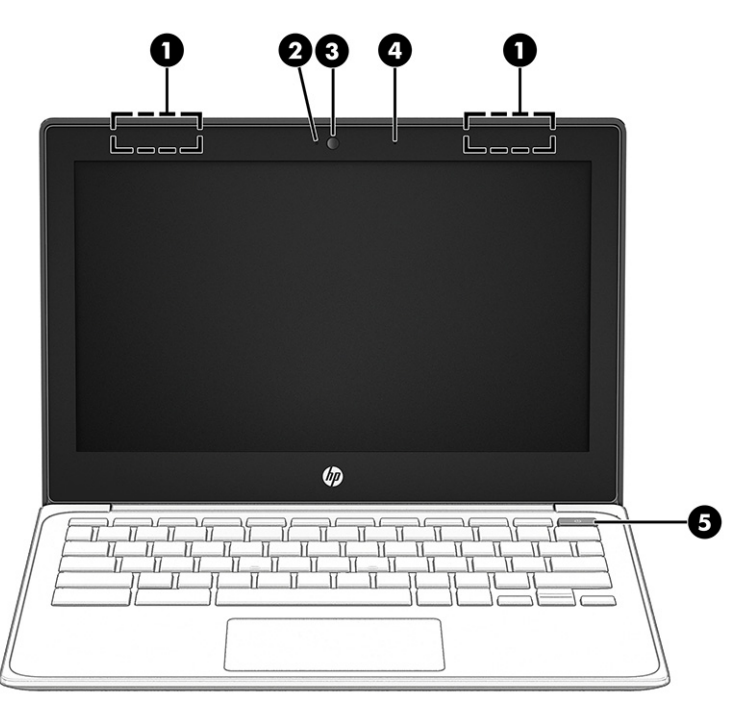

**1-3 lentelė Ekrano komponentai ir jų aprašas**

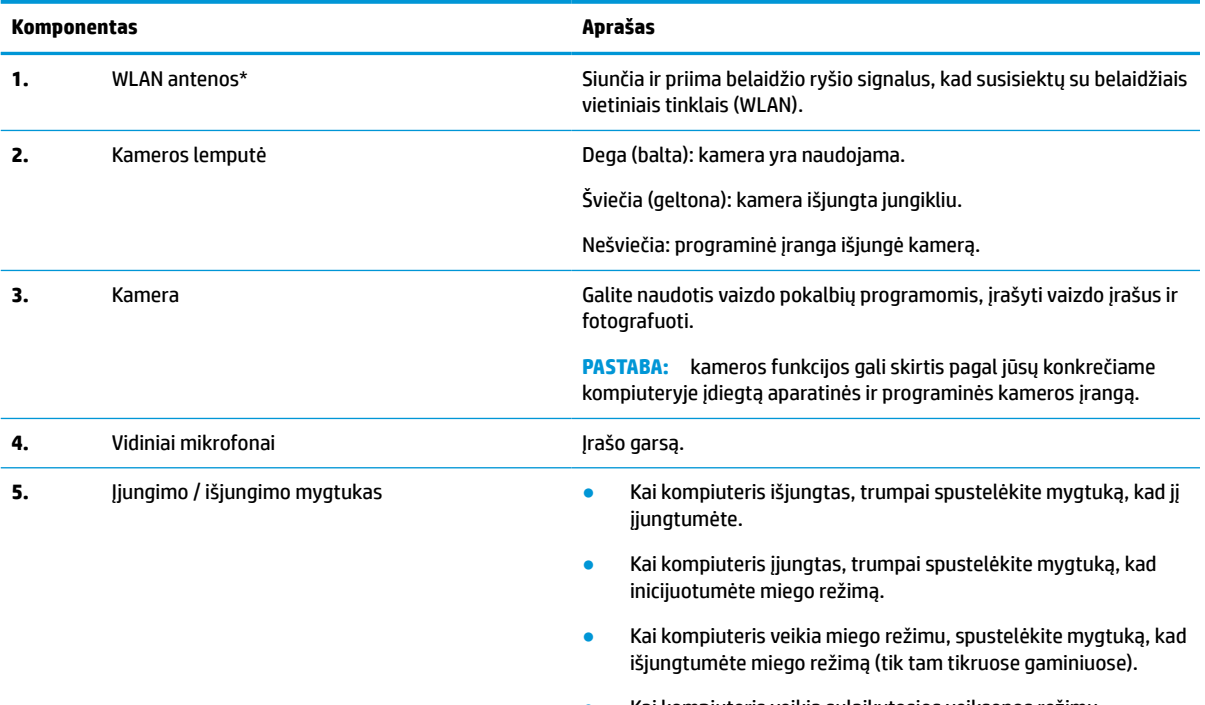

Kai kompiuteris veikia sulaikytosios veiksenos režimu, spustelėkite mygtuką, kad išjungtumėte sulaikytosios veiksenos režimą.

#### <span id="page-9-0"></span>**1-3 lentelė Ekrano komponentai ir jų aprašas (tęsinys)**

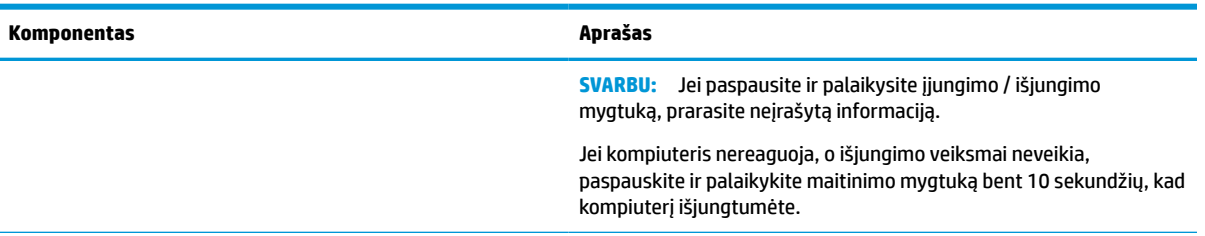

\*Šių antenų kompiuterio išorėje nematyti. Kad ryšio kokybė būtų optimali, prie antenų neturi būti kliūčių.

Belaidžio ryšio priežiūros įspėjimus rasite vadovo *Teisinė, saugos ir aplinkosaugos informacija* skyriuje, skirtame jūsų šaliai / regionui.

# **Klaviatūros sritis**

Klaviatūros gali skirtis priklausomai nuo kalbos.

## **Jutiklinis kilimėlis**

Čia aprašyti jutiklinio kilimėlio nustatymai ir komponentai.

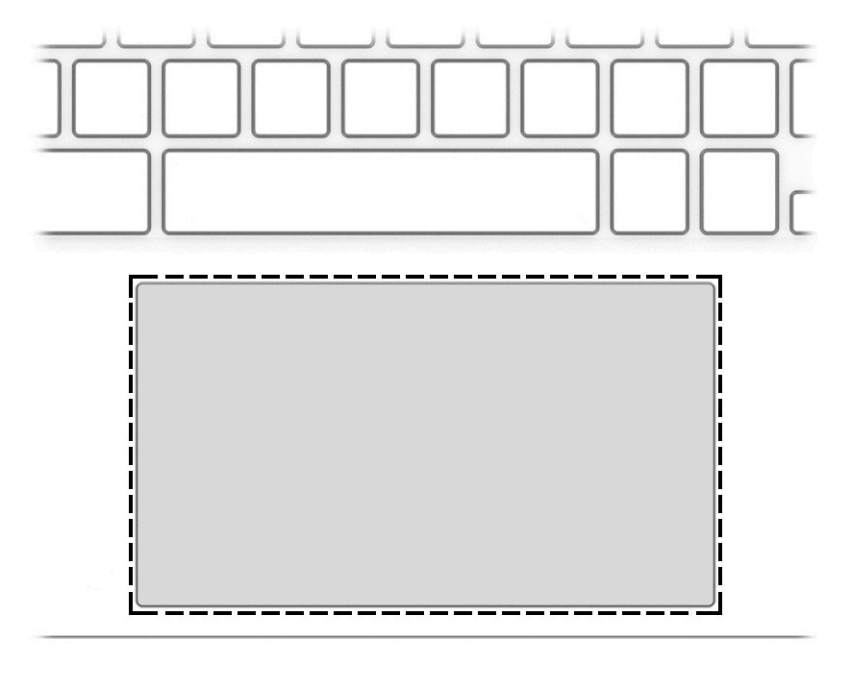

#### **1-4 lentelė Jutiklinio kilimėlio komponentas ir aprašas**

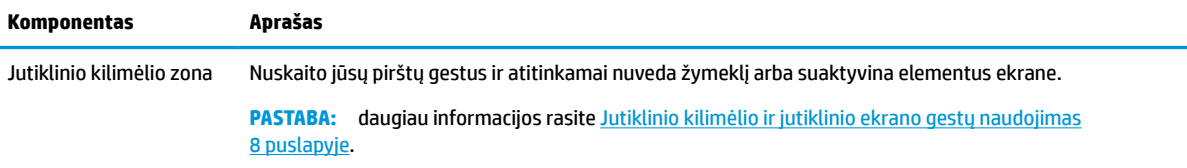

## **Specialieji klavišai**

Pasitelkę iliustraciją ir lentelę, suraskite specialiuosius klavišus.

<span id="page-10-0"></span>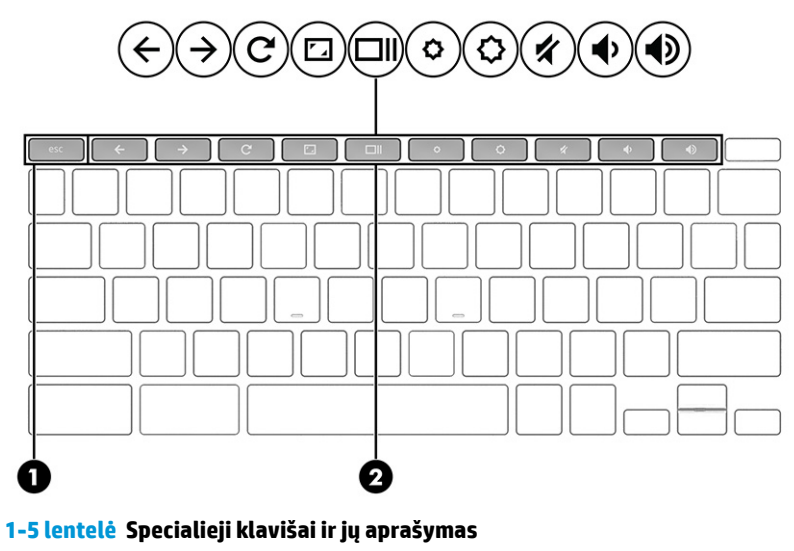

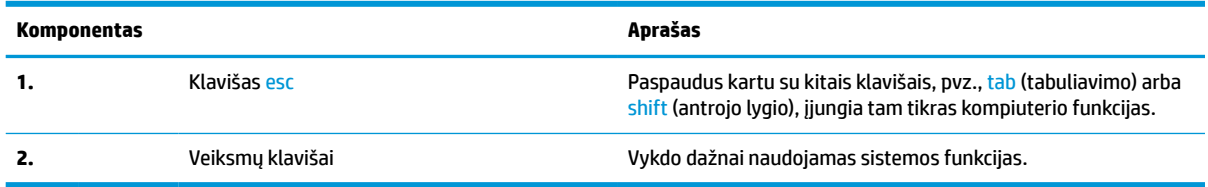

## **Veiksmų klavišai**

Veiksmų klavišai atlieka konkrečias funkcijas ir skiriasi priklausomai nuo kompiuterio. Norėdami sužinoti, kurie klavišai yra jūsų kompiuteryje, palyginkite savo klaviatūros simbolius su aprašais šioje lentelėje.

**▲** Norėdami pasinaudoti veiksmo klavišui priskirta funkcija, paspauskite ir palaikykite klavišą.

Jei reikia daugiau informacijos apie veiksmų klavišus ir sparčiuosius klavišus, eikite į <https://support.google.com/chromebook/answer/183101>. Puslapio apačioje pasirinkite savo kalbą.

| Piktograma    | Klavišas           | Aprašas                                                                                                    |
|---------------|--------------------|----------------------------------------------------------------------------------------------------|
|               | Atgal              | Parodo ankstesnį puslapį naršyklės istorijoje.                                                                   |
| $\frac{1}{2}$ | Pirmyn             | Parodo kitą puslapį naršyklės istorijoje.                                                                        |
|               | Jkelti iš naujo    | Iš naujo įkelia dabartinį puslapį.                                                                               |
|               | Visas ekranas      | Atidaro puslapj viso ekrano režimu.                                                                              |
|               | Parodyti programas | Parodomos atidarytos programos.<br><b>PASTABA:</b><br>paspaudus šį mygtuką kartu su ctrl padaroma ekrano kopija. |
|               | Šviesumo mažinimas | Paspaudus klavišą palaipsniui mažinamas ekrano šviesumas.                                                        |

**1-6 lentelė Veiksmų klavišai ir jų aprašymas**

<span id="page-11-0"></span>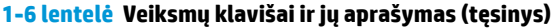

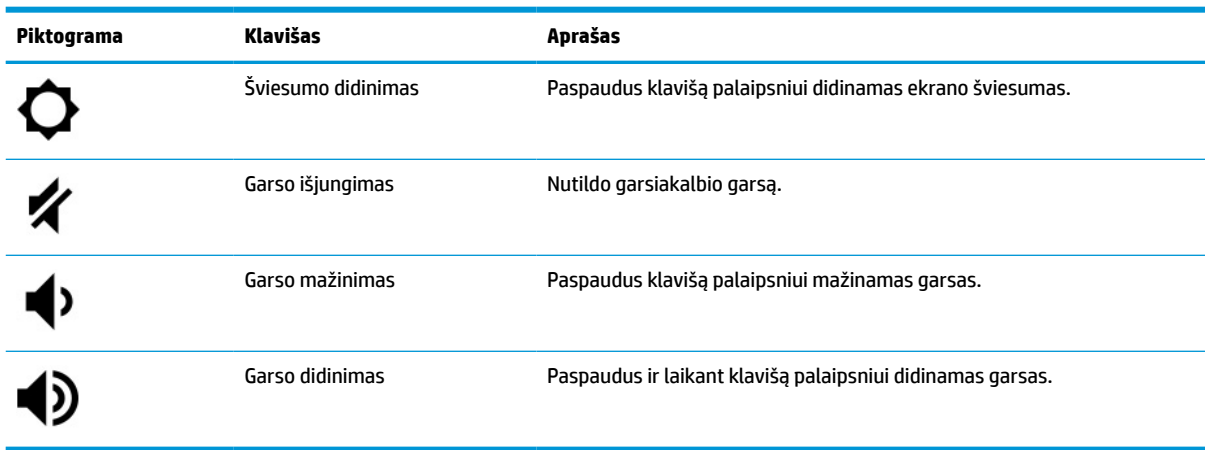

# **Apačia**

Pasitelkę iliustraciją ir lentelę, susipažinkite su apatiniais komponentais.

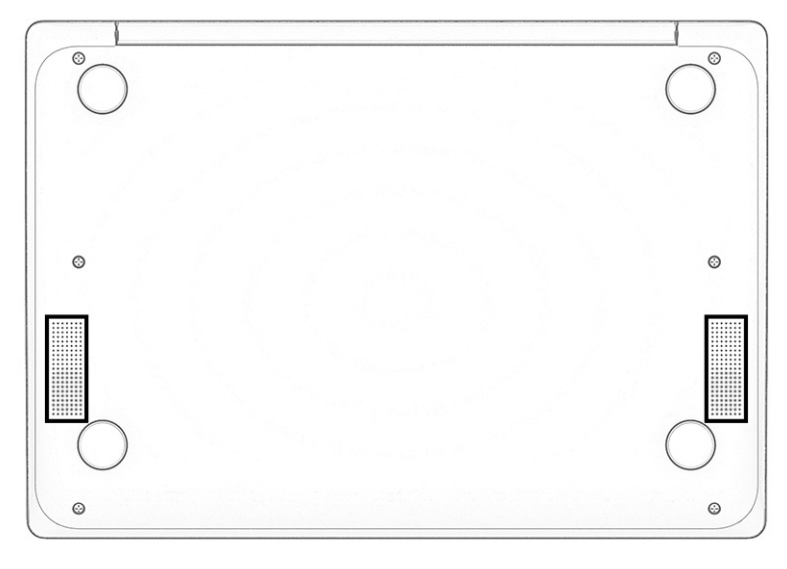

**1-7 lentelė Apatinės dalies komponentai ir jų aprašas**

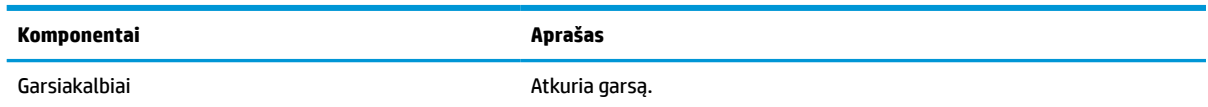

# **Lipdukai**

Ant kompiuterio esančiose etiketėse pateikiama informacija, kurios gali prireikti sprendžiant iškilusias problemas ar keliaujant su kompiuteriu į kitas šalis. Etiketės gali būti popierinės arba atspaustos ant gaminio.

**SVARBU:** šiame skyriuje aprašytų etikečių ieškokite šiose vietose: kompiuterio apačioje, akumuliatoriaus skyriaus viduje, po techninės priežiūros dangteliu, galinėje ekrano dalyje arba planšetinio kompiuterio atlenkiamo stovo apačioje.

● Techninės priežiūros lipdukas – pateikiama svarbi kompiuterio atpažinimo informacija. Susisiekus su palaikymo tarnyba, jūsų tikriausiai paklaus serijos, gaminio arba modelio numerio. Šią informaciją suraskite prieš susisiekdami su palaikymo tarnyba.

Jūsų techninės priežiūros lipdukas panašus į vieną iš žemiau pateiktų pavyzdžių. Žr. iliustraciją, labiausiai atitinkančią jūsų kompiuterio techninės priežiūros lipduką.

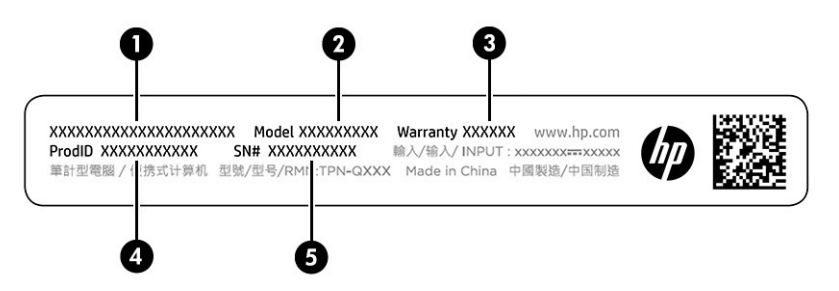

**1-8 lentelė Techninės priežiūros lipduko komponentai**

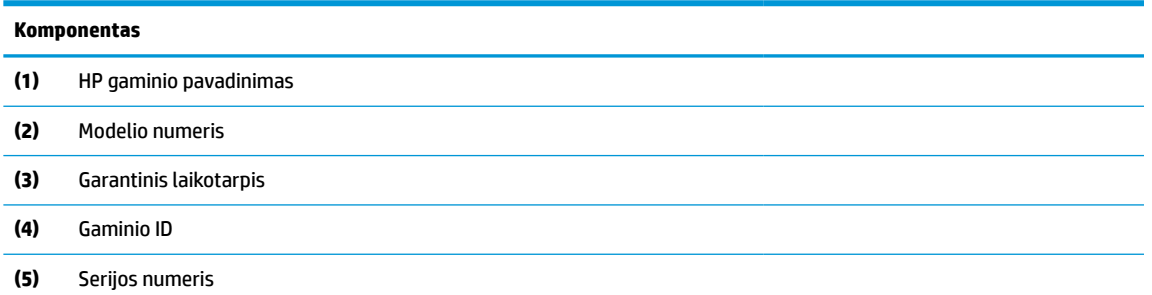

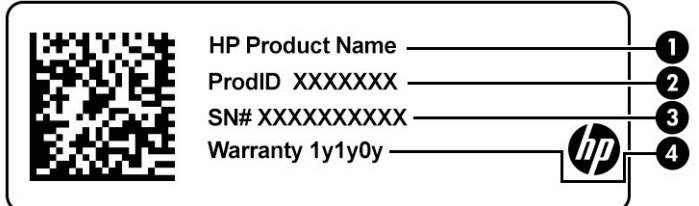

**1-9 lentelė Techninės priežiūros lipduko komponentai**

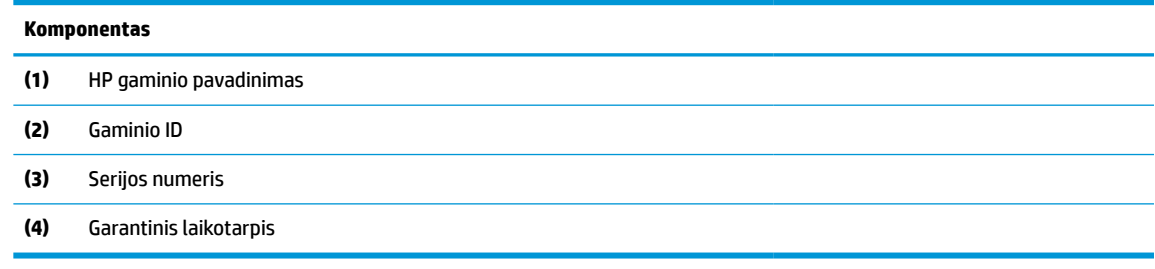

- Lipduke su teisine informacija teikiama teisinė informacija apie kompiuterį.
- Belaidžių įrenginių sertifikavimo lipdukai pateikia informaciją apie pasirinktinius belaidžio ryšio įrenginius ir kai kurių šalių ar regionų, kuriuose įrenginius leidžiama naudoti, aprobavimo ženklų sąrašą.

# <span id="page-13-0"></span>**2 Naršymas ekrane**

Priklausomai nuo turimo kompiuterio modelio, ekrane galite naršyti vienu ar daugiau iš toliau nurodytų būdų.

- lietimo gestus naudodami tiesiog kompiuterio ekrane;
- lietimo gestus naudodami jutikliniame kilimėlyje;

# **Jutiklinio kilimėlio ir jutiklinio ekrano gestų naudojimas**

Naudodami jutiklinį kilimėlį galite naršyti kompiuterio ekrane ir valdyti žymeklį nesudėtingais lietimo gestais. Norėdami naršyti jutikliniame ekrane (tik tam tikruose gaminiuose), tiesiog palieskite ekraną ir naudokite šiame skyriuje aprašytus lietimo gestus.

## **Bakstelėjimas**

Jei norite pasirinkti ar atidaryti ekrane rodomą elementą, naudokite bakstelėjimo / bakstelėjimo dukart gestą.

● Užveskite žymeklį ant ekrane esančio elemento ir jutiklinio kilimėlio zonoje bakstelėkite vienu pirštu arba palieskite ekraną, kad šį elementą pasirinktumėte. Dukart bakstelėkite, kad jį atidarytumėte.

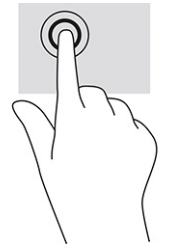

● Dviem pirštais bakstelėkite jutiklinio kilimėlio zoną arba palieskite ekraną, kad būtų parodytas kontekstinis meniu.

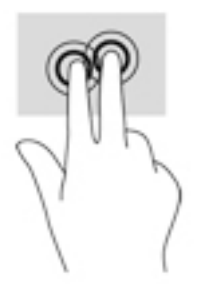

# **Slinkimas (tik jutikliniame kilimėlyje)**

Slinkimas patogus judant į puslapio ar vaizdo viršų, apačią arba šonus. Slinkite ekranu braukdami dviem pirštais į kairę arba į dešinę, jei kurioje nors pusėje yra daugiau peržiūrimo turinio; šiuo judesiu taip pat galima naršyti žiniatinklio naršyklės istoriją.

Uždėkite šiek tiek praskirtus pirštus ant jutiklinio kilimėlio zonos ir braukite jais į viršų, apačią, kairę arba dešinę.

<span id="page-14-0"></span>**<sup>27</sup> PASTABA:** slinkimo greitis priklauso nuo pirštų judinimo greičio.

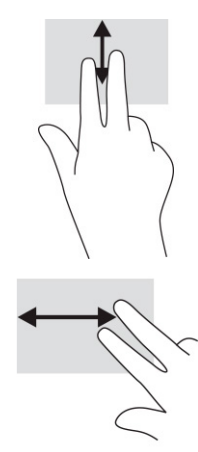

Jei norite slinktis tarp atidarytų "Chrome" skirtukų, jutiklinio kilimėlio zonoje braukite trim pirštais į kairę arba dešinę.

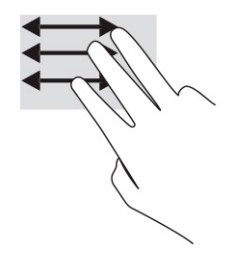

## **Slinkimas vienu pirštu (tik jutikliniame ekrane)**

Slinkimas į kairę arba į dešinę su vienu pirštu stumia pirmyn ir atgal interneto naršyklės istoriją.

● Uždėkite vieną pirštą ant jutiklinio ekrano ir braukite jutikliniu ekranu į kairę arba į dešinę.

*PASTABA:* slinkimo greitis priklauso nuo pirštų judinimo greičio.

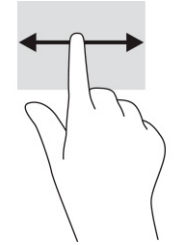

## **Brūkštelėjimas vienu pirštu (tik jutikliniame ekrane)**

Braukiant į viršų vienu pirštu slepiama arba parodoma jūsų lentyna. Lentynoje sudėtos populiarios nuorodos į programas, kad jas būtų patogu surasti.

● Uždėkite vieną pirštą ekrano apačioje, greitai truputį brūkštelėkite pirštą į viršų ir nuimkite nuo ekrano.

<span id="page-15-0"></span>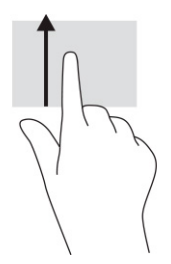

# **Suspaudimo (mastelio keitimo) dviem pirštais gestas (tik jutikliniame ekrane)**

Jei vaizdą ar tekstą norite padidinti arba sumažinti, naudokite suspaudimo dviem pirštais gestą.

- Mastelį galite sumažinti ant jutiklinio ekrano padėdami du išskėstus pirštus ir juos suglausdami.
- Mastelį galite padidinti ant jutiklinio ekrano padėdami du suglaustus pirštus ir juos išskėsdami.

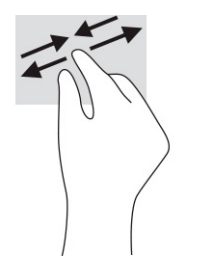

# <span id="page-16-0"></span>**3 Maitinimas ir akumuliatorius**

Jūsų kompiuteris gali veikti vartodamas akumuliatoriaus arba išorinio maitinimo šaltinio tiekiamą energiją. Kai kompiuteris veikia vartodamas tik akumuliatoriaus energiją, o akumuliatoriui įkrauti išorinio energijos šaltinio nėra, svarbu stebėti ir tausoti akumuliatoriaus įkrovą.

# **Gamykloje užsandarintas akumuliatorius**

Šio gaminio akumuliatoriaus lengvai pakeisti nepavyks. Jei mėginsite išimti ar pakeisti akumuliatorių, gali būti apribota garantija. Jei akumuliatorius greitai išsikrauna, kreipkitės į techninės pagalbos centrą.

Pasenusio akumuliatoriaus neišmeskite kartu su kitomis buitinėmis atliekomis. Vadovaukitės vietiniais savo šalies akumuliatorių šalinimo teisės aktais ir reglamentais.

## **Akumuliatoriaus įkrovimas**

Kai kompiuteris prijungiamas prie išorinio maitinimo šaltinio, akumuliatorius pradeda krautis ir pasikeičia maitinimo piktogramos išvaizda.

- **1.** Prijunkite kintamosios srovės adapterį prie kompiuterio.
- **2.** Patikrinę kintamosios srovės adapterio ir akumuliatoriaus lemputę įsitikinkite, kad akumuliatorius kraunamas. Ši lemputė yra kompiuterio kairėje arba dešinėje pusėje, šalia maitinimo jungties.

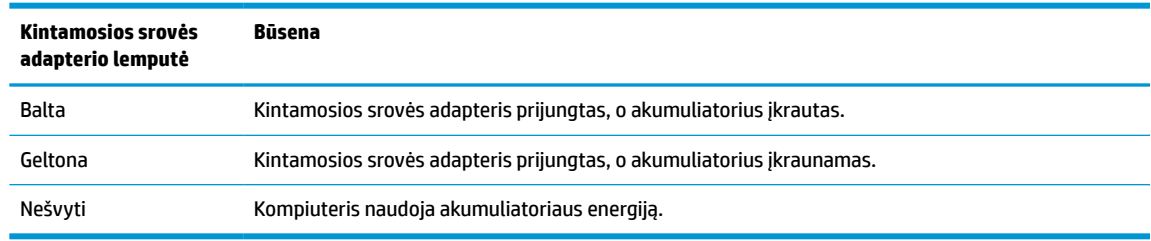

#### **3-1 lentelė KS adapterio lemputės ir būsenos aprašymas**

**3.** Kai akumuliatorius įkraunamas, kintamosios srovės adapteris turi būti prijungtas, kol kintamosios srovės adapterio ir akumuliatoriaus lemputė ims šviesti baltai.

# <span id="page-17-0"></span>**4 Spausdinimas**

Iš kompiuterio galite spausdinti keliais būdais.

- Spausdinkite naudodami "Google® Chrome™ inOS" spausdinimo sprendimą.
- Spausdinkite iš "Google Chrome" naudodami "HP Print for Chrome" programą.
- **PASTABA:** jei naudojate "HP Print for Chrome", užregistruoti spausdintuvo "Google Chrome inOS" negalėsite.

# **Spausdinimas naudojant "Google Chrome inOS" spausdinimo sprendimą**

"Google Chrome inOS" spausdinimo sprendimas yra integruotas "Chromebook" kompiuteriams skirtas spausdinimo sprendimas. 2017 m. ir vėliau pagaminti HP spausdintuvai palaikomi automatiškai. Jei reikia daugiau informacijos, apsilankykite "Google Chrome" svetainėje.

- **1.** Eikite į<https://support.google.com/chrome>.
- **2.** Pasirinkite paieškos piktogramą, įveskite set up printer ir tada pasirinkite **Set up printer**  (Nustatyti spausdintuvą).
	- **PASTABA:** nespauskite enter.
- **3.** Vykdykite ekrane pateikiamus nurodymus.

# **Spausdinimas iš "Google Chrome"**

Jei norite alternatyvaus būdo spausdinti iš "Google Chrome", naudokite "HP Print for Chrome" programą. "HP Print for Chrome" programą galite įdiegti iš "Chrome" internetinės parduotuvės. Jei reikia daugiau informacijos, žr. HP programinės įrangos žinyną.

- **1.** Eikite į<http://www.hp.com/support>.
- **2.** Pasirinkite paieškos piktogramą puslapio viršutiniame dešiniajame kampe, įveskite Printing with the HP Print for Chrome App (Spausdinimas naudojant "HP Print for Chrome"), paspauskite Enter.
- **3.** Vykdykite ekrane pateikiamus nurodymus.

# <span id="page-18-0"></span>**5 Atsarginių kopijų kūrimas, grąžinimas į pradinę būseną ir atkūrimas**

Šiame skyriuje pateikiama informacija apie standartines asmeninių duomenų kopijų kūrimo procedūras, kompiuterio nustatymą iš naujo atkuriant pradinius gamyklinius nustatymus ir operacinės sistemos atkūrimą naudojant "Chromebook" atkūrimo priemonę.

# **Atsarginių kopijų kūrimas**

Atsargines duomenų kopijas galite išsaugoti pasirinktiniame USB atmintuke, SD™ atminties kortelėje arba "Google Drive™".

Išsamesnę informaciją apie atsarginių kopijų kūrimą rasite<http://www.support.google.com>.

# **Grąžinimas į pradinę būseną**

Atkuriant gamyklos parametrus, ištrinama kompiuterio standžiajame diske esanti informacija, įskaitant failus atsisiuntimų aplanke. Prieš grąžindami į pradinę būseną būtinai pasirinktiniame USB atmintuke, SD atminties kortelėje arba "Google Drive" sukurkite atsargines failų kopijas. Gamyklinių parametrų atkūrimas neištrins failų šiose vietose.

Kompiuterį grąžinti į pradinę būseną gali tekti šiais atvejais:

- Rodomas pranešimas "Reset this Chrome device" (Grąžinkite šį "Chrome" įrenginį į pradinę būseną).
- Jei dėl naudotojo profilio ar parametrų kyla problemų.
- Paleidžiate kompiuterį iš naujo, bet jis vis tiek veikia netinkamai.
- Norint pakeisti kompiuterio savininką.

Norėdami kompiuterį grąžinti į pradinę būseną:

- **1.** Atvėrę meniu **Nustatymai**, pasirinkite **Išsamiau**.
- **2.** Dalyje **Powerwash** (Išvalymas) pasirinkite **Powerwash** (Išvalymas).
- **3.** Pasirinkite **Paleisti iš naujo**.
- **4.** Pasirodžiusiame lange pasirinkite **Powerwash** (Išvalymas), o tada pasirinkite **Continue** (Tęsti).
- 5. Norėdami kompiuterį grąžinti į pradinę būseną ir prisijungti su savo "Google" paskyra, laikykitės ekrane pateikiamų nurodymų.
- **<sup>2</sup> PASTABA:** paskyra, kurią naudodami prisijungsite iš naujo paleidę kompiuterį, bus laikoma savininko paskyra.
- **6.** Baigę kompiuterio grąžinimą į pradinę būseną, galite jį sukonfigūruoti ir patikrinti, ar problema išsisprendė.

# <span id="page-19-0"></span>**Atkūrimas**

Jei "Chrome OS™" tinkamai neveikia, galite atlikti jos atkūrimą. Atkuriant iš naujo įdiegiama operacinė sistema bei programinė įranga ir atkuriami originalūs gamykliniai parametrai. Tai visose paskyrose panaikina išsaugotus failus ir išsaugotus tinklus. Sistemos atkūrimas neturi įtakos "Google" paskyroms ir duomenims, sinchronizuotiems su "Google Drive".

- **SVARBU:** atkuriant, visam laikui išvalomas kompiuterio standusis diskas, įskaitant atsisiųstus failus. Jei įmanoma, prieš atkurdami, susikurkite atsargines failų kopijas.
- **PASTABA:** daugiau informacijos apie kompiuterio sistemos atkūrimo procesą rasite [http://www.support.google.com.](http://www.support.google.com)

Prieš pradedant atkūrimo procesą jums reikės toliau nurodytų dalykų.

- 4 GB arba didesnės talpos USB atmintuko arba SD atminties kortelės. Sukūrus atkūrimo laikmeną visi duomenys iš šio saugojimo įrenginio ištrinami, todėl prieš pradėdami sukurkite įrenginyje esančių failų atsargines kopijas.
- Kompiuterio ir interneto ryšio. Taip pat būtina turėti kompiuterio administratoriaus teises.
- Kompiuterio kintamosios srovės adapterio. Atkuriant, kompiuteris turi būti prijungtas prie kintamosios srovės maitinimo šaltinio.
- Kompiuteryje turi būti rodomas pranešimas "Chrome OS is missing or damaged" (Nėra "Chrome" OS arba ji pažeista). Jei šis pranešimas dar nėra rodomas:
	- įjunkite kompiuterį, kartu paspauskite ir palaikykite nuspaudę esc+f3 klavišus ir paskui paspauskite įjungimo / išjungimo mygtuką. Kompiuteris paleidžiamas iš naujo ir ekrane rodomas pranešimas "Chrome OS is missing or damaged" (Nėra "Chrome" OS arba ji pažeista).

## **"Chromebook" atkūrimo priemonės diegimas**

"Chromebook™" atkūrimo priemonė naudojama gamykloje įdiegtai originaliai operacinei sistemai ir programinei įrangai atkurti. Bet kuriame kompiuteryje šią priemonę galite įdiegti iš "Chrome" internetinės parduotuvės.

Norėdami įdiegti "Chromebook" atkūrimo priemonę:

**▲** Atverkite "Chrome" internetinę parduotuvę, ieškos laukelyje įveskite chrome recovery ("Chrome" atkūrimas), programėlių sąraše spustelėkite **Chromebook Recovery Utility** ("Chromebook" atkūrimo priemonė) ir vykdykite ekrane pateikiamus nurodymus.

## **Atkūrimo laikmenos kūrimas**

Galite naudoti atkūrimo laikmeną ir atkurti pradinę operacinę sistemą ir programinę įrangą, kuri buvo įdiegta gamykloje.

Norėdami sukurti atkūrimo laikmeną:

- **1.** Jjunkite kompiuterį, kuris prijungtas prie interneto.
- **PASTABA:** būtina turėti kompiuterio administratoriaus teises.
- **2.** Pasirinkite **Paleidimo priemonės** piktogramą ir paskui pasirinkite **Visos programėlės**.
- **3.** Programėlių lange pasirinkite **Atkūrimas** ir paskui pasirinkite **Darbo pradžia**.
- **4.** Vykdydami ekrane pateikiamus nurodymus sukurkite atkūrimo laikmeną.

**PASTABA:** visi atkūrimo laikmenoje esantys duomenys ir skaidiniai bus ištrinti. Neišimkite USB atmintuko ar SD atminties kortelės, kol nesibaigė procesas.

## <span id="page-20-0"></span>**"Chrome" operacinės sistemos atkūrimas**

Vadovaukitės šiomis instrukcijomis ir atkurkite kompiuterio "Chrome" operacinę sistemą iš susikurtos atkūrimo laikmenos.

- **1.** Nuo kompiuterio atjunkite visus išorinius įrenginius, prijunkite elektros laidą ir įjunkite kompiuterį.
- **2.** Kad įjungtumėte atkūrimo režimą, kartu paspauskite ir palaikykite nuspaudę esc+f3 klavišus ir paskui paspauskite jjungimo / išjungimo mygtuką. Ekrane pasirodžius pranešimui "Chrome OS is missing or damaged" (nėra "Chrome" OS arba ji pažeista), į kompiuterį įdėkite atkūrimo laikmeną. Atkūrimo procesas prasidės iškart.
- **3.** Palaukite, kol "Chrome" patikrins atkūrimo laikmenos vientisumą.
	- **PASTABA:** jei tikrinimo metu turite atšaukti atkūrimo procesą, paspauskite ir palaikykite nuspaustą įjungimo / išjungimo mygtuką, kol kompiuteris išsijungs. Patikrinimui pasibaigus, nepertraukite sistemos atkūrimo proceso.
- **PASTABA:** jei rodomas klaidos pranešimas, gali tekti iš naujo paleisti "Chrome" atkūrimo priemonę arba naudoti kitą USB atmintuką ar SD atminties kortelę.
- **4.** Pasirodžius pranešimui "System Recovery is complete" (sistemos atkūrimas baigtas), išimkite atkūrimo laikmeną.

Kompiuteris paleidžiamas iš naujo su "Chrome" OS įdiegti iš naujo.

# **Kompiuterio konfigūravimas po grąžinimo į pradinę padėtį arba atkūrimo**

Grąžinimo į pradinę padėtį arba atkūrimo procesui pasibaigus, atlikite pradinę sąranką.

Išsamią informaciją apie kompiuterio nustatymą rasite<http://www.support.google.com>.

# **Atkūrimo laikmenos išvalymas ir formatavimas iš naujo**

Kai sukuriate atkūrimo laikmeną, USB atmintukas arba SD atminties kortelė yra suformatuojami kaip atkūrimo priemonė. Po atkūrimo turite ištrinti atkūrimo laikmeną, kad vėl galėtumėte naudoti saugojimo įrenginį. Atlikite toliau nurodytus veiksmus ir panaudokite "Chromebook" atkūrimo priemone kad ištrintumėte atkūrimo laikmeną.

- **1.** Pasirinkite **Paleidimo priemonės** piktogramą ir paskui pasirinkite **Visos programėlės**.
- **2.** Programėlių lange pasirinkite **Atkūrimas**.
- **3.** Pasirinkite **Nustatymų** piktogramą ir paskui pasirinkite **Erase recovery media** (Išvalyti atkūrimo laikmeną).
- **4.** Pasirinkite įdėtą USB atmintuką ar SD atminties kortelę, pasirinkite **Tęsti** ir paskui pasirinkite **Erase now**  (Išvalyti dabar).
- **5.** Išvalę atkūrimo laikmeną, pasirinkite **Atlikta**, kad uždarytumėte "Chromebook" atkūrimo priemonę ir paskui išimkite USB atmintuką ar SD atminties kortelę.

Laikmeną galima formatuoti naudojant operacinės sistemos formatavimo įrankį.

# <span id="page-21-0"></span>**6 Daugiau HP išteklių**

Toliau pateiktoje lentelėje nurodyta, kur rasti informacijos apie gaminį, mokomosios medžiagos ir kt.

#### **6-1 lentelė Papildoma informacija**

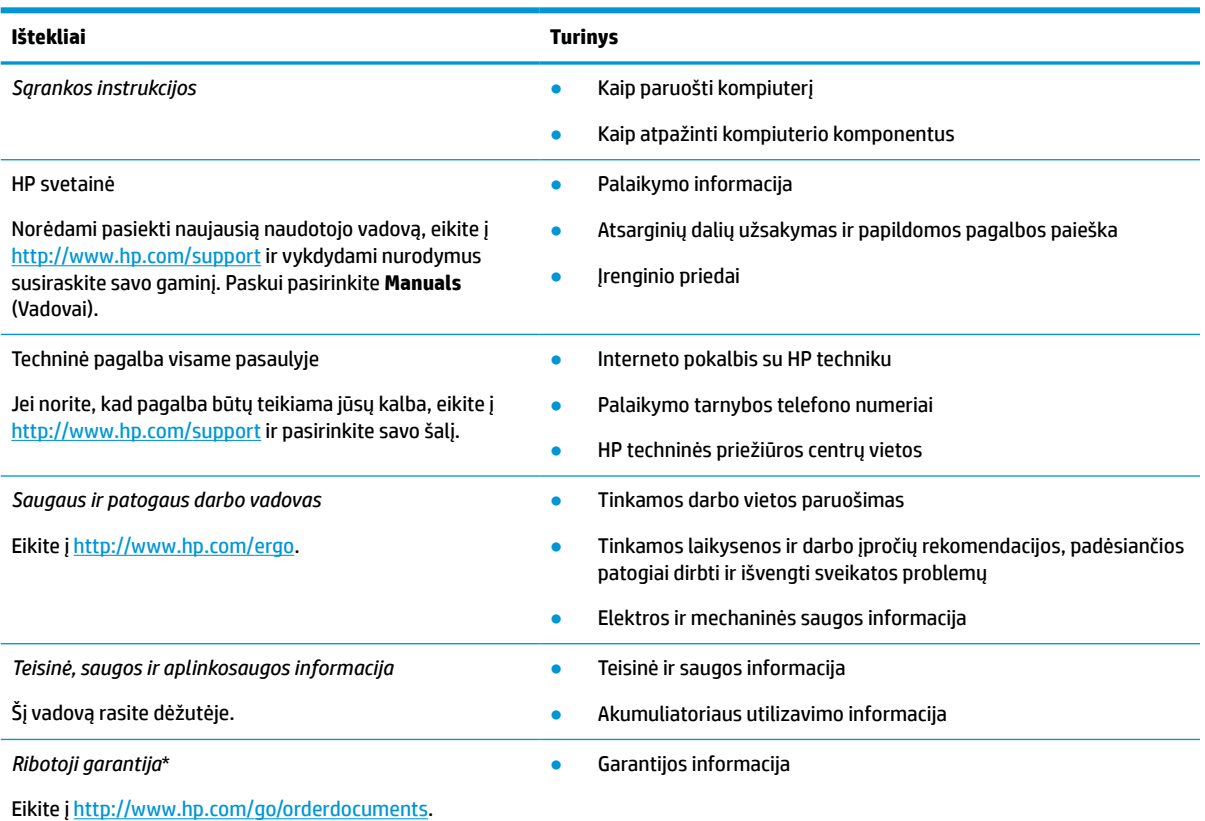

\*HP ribotąją garantiją rasite gaminio vartotojo vadovuose ir (arba) dėžutėje esančiame CD arba DVD diske. Kai kuriose šalyse arba regionuose spausdintą garantijos versiją HP gali pateikti dėžėje. Šalyse arba regionuose, kuriuose išspausdinta garantija nepateikiama, ją galite užsisakyti iš [http://www.hp.com/go/orderdocuments.](http://www.hp.com/go/orderdocuments) Jei gaminį įsigijote Azijos arba Ramiojo vandenyno regione, rašykite HP adresu POD, PO Box 161, Kitchener Road Post Office, Singapore 912006. Nurodykite gaminio pavadinimą, savo vardą ir pavardę, telefono numerį ir pašto adresą.

# <span id="page-22-0"></span>**7 Specifikacijos**

Kai keliaujate su kompiuteriu ar padedate jį ilgesniam laikui, naudingos informacijos suteikia įvesties galios rodikliai ir eksploatavimo specifikacijos.

# **Įėjimo galia**

Šiame skyriuje pateikta informacija apie maitinimą gali praversti, jei vykdami į kitą šalį ketinate pasiimti kompiuterį.

Kompiuteris veikia naudodamas nuolatinę srovę, kuri tiekiama iš kintamosios arba nuolatinės srovės šaltinio. Kintamosios srovės šaltinio vardiniai duomenys turi būti 100–240 V, 50–60 Hz. Nors kompiuteris gali būti maitinamas autonominiu nuolatinės srovės šaltiniu, geriau naudoti bendrovės HP patvirtintą kintamosios srovės adapterį arba nuolatinės srovės šaltinį, pateiktą su šiuo kompiuteriu.

Kompiuteris gali būti maitinamas nuolatine srove pagal vieną ar daugiau toliau nurodytų specifikacijų. Darbinė įtampa ir srovė įvairiose platformose skiriasi. Informaciją apie kompiuterio naudojamą įtampą ir srovę rasite etiketėje su teisine informacija.

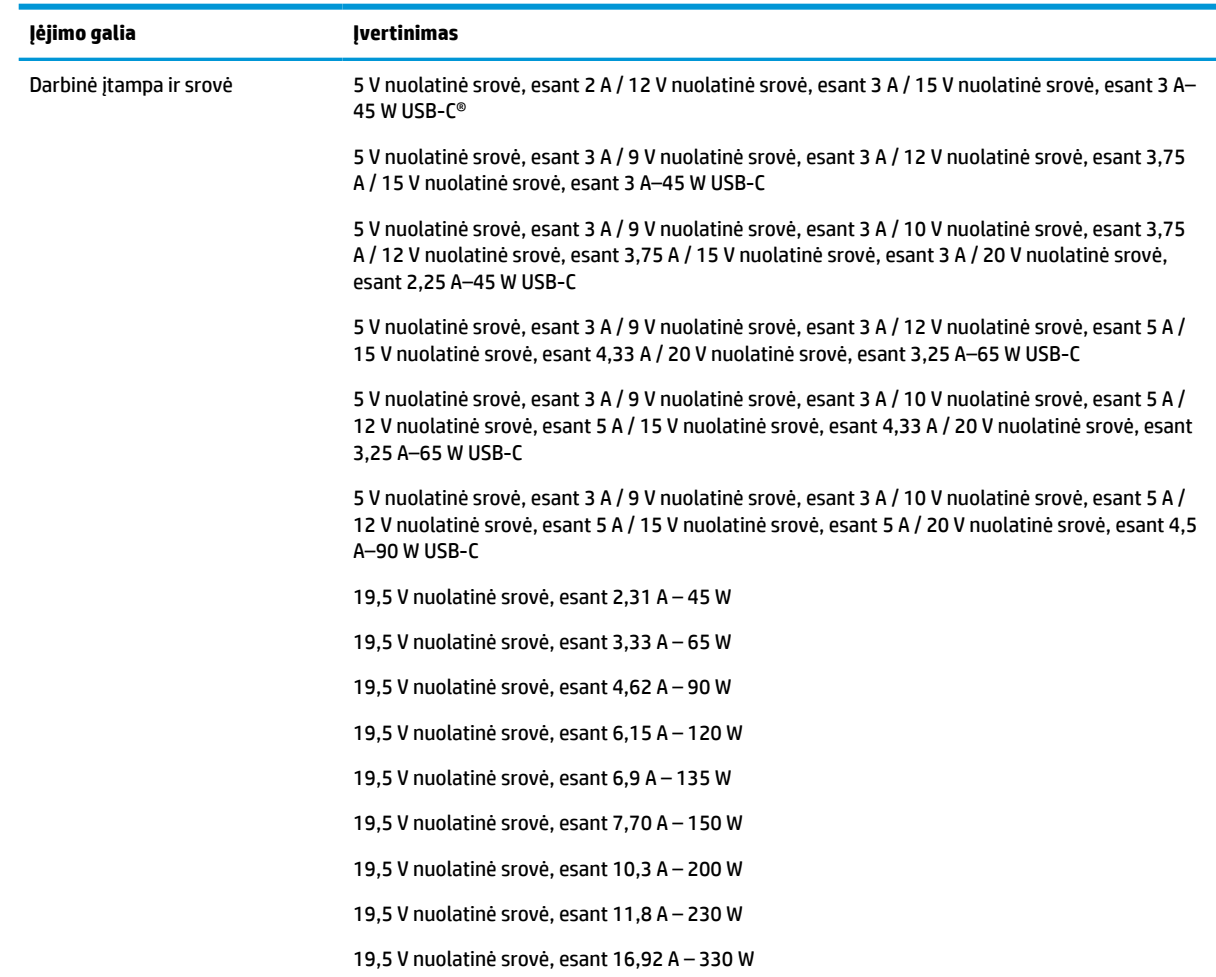

#### **7-1 lentelė DC maitinimo specifikacijos**

<span id="page-23-0"></span>**PASTABA:** šis produktas sukurtas Norvegijos IT maitinimo sistemoms, kurių fazinės įtampos išvestis neviršija 240 V ems.

# **Darbo aplinka**

Jei keliaujate su kompiuteriu arba ketinate padėti jį ilgesniam laikui, naudingos informacijos rasite specifikacijose.

### **7-2 lentelė Darbo aplinkos specifikacijos**

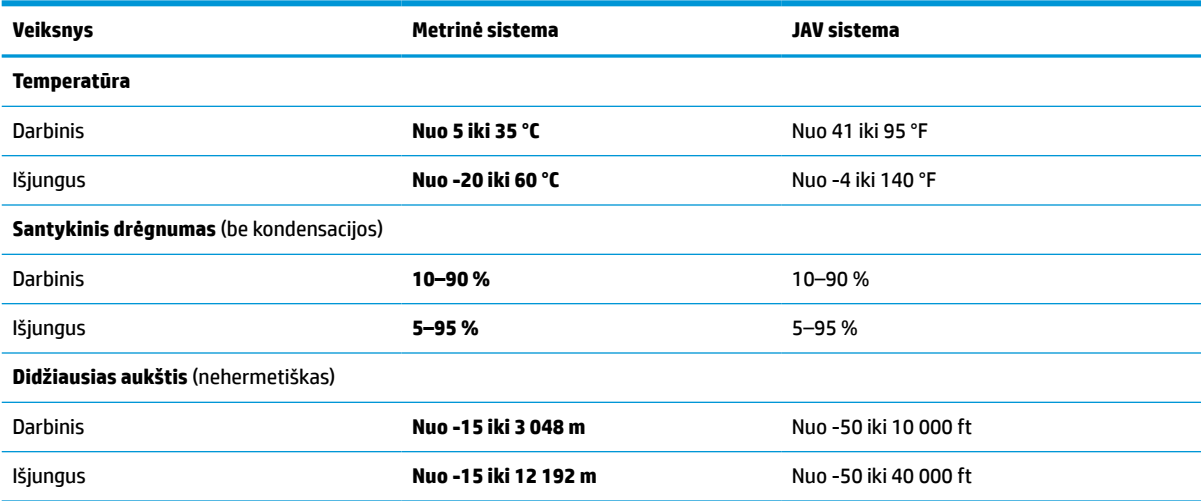

# <span id="page-24-0"></span>**8 Elektrostatinė iškrova**

Elektrostatinė iškrova yra statinės elektros išskyrimas susilietus dviem objektams, pvz., smūgis, kurį patiriate, kai eidami per kilimą paliečiate metalinę durų rankeną.

Statinės elektros iškrova iš pirštų ar kitų elektrostatinių laidininkų gali sugadinti elektroninius komponentus.

- **SVARBU:** kad nesugadintumėte kompiuterio, diskų įrenginio arba neprarastumėte informacijos, laikykitės šių atsargumo priemonių.
	- Jei išėmimo ar įdėjimo instrukcijose nurodoma kompiuterį atjungti nuo maitinimo šaltinio, pirma įsitikinkite, kad jis tinkamai įžemintas.
	- Kol būsite pasirengę komponentus montuoti, laikykite juos pakuotėse, saugančiose nuo elektrostatinio krūvio.
	- Stenkitės neliesti kaiščių, laidų ir kontūrų. Kuo mažiau lieskite elektroninius komponentus.
	- **Naudokite nemagnetinius įrankius.**
	- Prieš imdami komponentus rankomis, pašalinkite elektrostatinį krūvį paliesdami nedažytą metalinį paviršių.
	- Išmontavę kokį nors komponentą, įdėkite jį į pakuotę, saugančią nuo elektrostatinio krūvio.

# <span id="page-25-0"></span>**9 Pritaikymas neįgaliesiems**

HP tikslas yra kurti, gaminti ir pateikti rinkai produktus, paslaugas ir informaciją, kurią kiekvienas galėtų bet kur naudoti atskirai ar kartu su atitinkamais trečiųjų šalių pagalbinių technologijų (AT) įrenginiais ar programomis.

# **HP ir pritaikymas neįgaliesiems**

HP dirba, kad sujungtų įvairovę, įtrauktį, darbą bei gyvenimą į bendrovės veiklą, ir tai atsispindi visoje HP veikloje. HP siekia sukurti įtraukią aplinką, kurioje viso pasaulio žmones susietų galingos technologijos.

## **Reikiamų technologinių įrankių paieška**

Technologijos gali atskleisti žmogiškąjį potencialą. Pagalbinės technologijos pašalina barjerus ir padeda užtikrinti nepriklausomumą namuose, darbe ir bendruomenėje. Pagalbinės technologijos padeda padidinti, prižiūrėti ir pagerinti elektroninės ir informacijos technologijos veikimo galimybes.

Daugiau informacijos rasite [Geriausių pagalbinių technologijų paieška](#page-26-0) 21 puslapyje.

## **HP įsipareigojimas**

HP įsipareigojusi teikti produktus ir paslaugas, prieinamas žmonėms su negalia. Šis įsipareigojimas padeda įgyvendinti bendrovės uždavinius ir užtikrinti, kad visiems būtų prieinami technologijų teikiami privalumai.

HP pritaikymo neįgaliesiems tikslas – kurti, gaminti ir platinti produktus bei siūlyti paslaugas, puikiai tinkančias visiems, įskaitant ir žmones su negalia, kuriems siūlomi atskiri įrenginiai arba įrenginiai su atitinkamais pagalbiniais priedais.

Norint pasiekti tokį tikslą, ši Pritaikymo neįgaliesiems strategija įtvirtina septynis pagrindinius uždavinius, kurių vykdydama veiklą turi laikytis HP. Tikimasi, kad visi HP vadovai ir darbuotojai palaikys šiuos uždavinius ir jų įgyvendinimą, priklausomai nuo jų vaidmenų ir atsakomybės:

- gerinti informuotumo apie pritaikymo neįgaliesiems problemas bendrovėje HP lygį ir suteikti darbuotojams mokymus, kurių reikia kuriant, gaminant, pardavinėjant ir pristatant neįgaliesiems prieinamus produktus ir paslaugas;
- kurti produktų ir paslaugų pritaikymo neįgaliesiems rekomendacijas ir laikyti produktų įgyvendinimo grupes atskaitingomis už šių rekomendacijų įgyvendinimą, kai tai įvykdoma išlaikant konkurencingumą, techniškai ir ekonomiškai;
- įtraukti žmones su negalia kuriant pritaikymo neįgaliesiems rekomendacijas, taip pat kuriant ir bandant produktus ir paslaugas;
- dokumentuoti pritaikymo neįgaliesiems funkcijas ir pasirūpinti, kad informacija apie HP produktus ir paslaugas būtų pateikiama viešai prieinama forma;
- užmegzti tarpusavio ryšius su pirmaujančiais pagalbinių technologijų ir sprendimų teikėjais;
- palaikyti išorinius ir vidinius mokslinių tyrimų ir eksperimentinės plėtros veiksmus, kuriais gerinamos HP produktams ir paslaugoms aktualios pagalbinės technologijos;
- palaikyti ir prisidėti prie pramonės standartų ir rekomendacijų dėl pritaikymo neįgaliesiems galimybių.

## <span id="page-26-0"></span>**Pritaikymo neįgaliesiems specialistų tarptautinė asociacija (IAAP)**

IAAP yra nepelno siekianti asociacija, kurios tikslas skatinti pritaikymo neįgaliesiems profesiją per darbą tinkle, švietimą ir sertifikavimą. Uždavinys – padėti pritaikymo neįgaliesiems specialistams tobulėti ir siekti karjeros, taip pat padėti organizacijoms lengviau integruoti pritaikymo neįgaliesiems galimybes į jų produktus ir infrastruktūrą.

Kaip narė steigėja, HP prisijungė norėdama drauge su kitomis organizacijomis plėtoti pritaikymo neįgaliesiems sritį. Šis įsipareigojimas palaiko bendrovės HP tikslą dėl pritaikymo neįgaliesiems kurti, gaminti ir pardavinėti produktus ir paslaugas, kurias žmonės su negalia galėtų puikiai naudoti.

IAAP įtvirtins profesiją, visame pasaulyje suvienydama asmenis, studentus ir organizacijas, kad jie vieni iš kitų galėtų pasimokyti. Jei norite sužinoti daugiau, apsilankykite<http://www.accessibilityassociation.org>ir prisijunkite prie interneto bendruomenės, užsiregistruokite naujienlaiškiams ir sužinokite apie narystės galimybes.

## **Geriausių pagalbinių technologijų paieška**

Visi, įskaitant žmones su negalia arba dėl amžiaus apribojimų patiriančius asmenis, turėtų turėti galimybę bendrauti, išreikšti save ir palaikyti ryšį su pasauliu, naudodami technologijas. HP įsipareigojusi didinti informuotumą apie pritaikymo neįgaliesiems galimybes bendrovėje, taip pat tarp mūsų klientų ir partnerių.

Ar tai būtų didelio dydžio šriftai, kuriuos lengva perskaityti, balso atpažinimas, leidžiantis nenaudoti rankų, ar bet kuri kita pagalbinė technologija, gelbstinti konkrečiu atveju, – HP produktų naudojimą palengvina daugybė įvairių pagalbinių technologijų. Kaip galite pasirinkti?

### **Savo poreikių vertinimas**

Technologijos gali atskleisti jūsų potencialą. Pagalbinės technologijos pašalina barjerus ir padeda užtikrinti nepriklausomumą namuose, darbe ir bendruomenėje. Pagalbinės technologijos (AT) padeda padidinti, prižiūrėti ir pagerinti elektroninės ir informacijos technologijos veikimo galimybes.

Galite rinktis iš daugybės AT produktų. Jūsų AT vertinimas turėtų suteikti galimybę įvertinti kelis produktus, atsakyti į klausimus ir padėti lengviau pasirinkti geriausią sprendimą jūsų atveju. Pastebėsite, kad AT vertinimams atlikti kvalifikuoti specialistai dirba įvairiose srityse, taip pat licencijuoti ar sertifikuoti fizinės terapijos, profesinės terapijos, šnekos / kalbos patologijų ir kitose kompetencijos srityse. Be to, vertinimui naudingos informacijos gali suteikti ir kiti asmenys, nors nėra sertifikuoti ar licencijuoti. Turėtumėte sužinoti apie asmens patirtį, kompetenciją ir mokesčius, kad nustatytumėte, ar jie atitinka jūsų poreikius.

### **Pritaikymo neįgaliesiems funkcijos HP gaminiuose**

Šios nuorodos suteikia informacijos apie neįgaliesiems pritaikytas funkcijas ir pagalbines technologijas (jei taikytina), pritaikytas įvairiuose HP produktuose. Tie ištekliai padės pasirinkti konkrečias pagalbinių technologijų funkcijas ir produktus, labiausiai tinkančius jūsų atveju.

- HP pritaikymas vyresniems ir neįgaliesiems: eikite į <http://www.hp.com>ir paieškos lauke įvesite Accessibility (Pritaikymas neįgaliesiems). Pasirinkite **Office of Aging and Accessibility** (Biuras vyresniems ir neįgaliesiems).
- HP kompiuteriai: jei naudojate operacinę sistemą "Windows 7", "Windows 8" arba "Windows 10", eikite į <http://www.hp.com/support>, paieškos lauke **Search our knowledge** (Paieška mūsų žinių bibliotekoje) jveskite Windows Accessibility Options ("Windows" pritaikymo neįgaliesiems parinktys). Rezultatuose pasirinkite atitinkamą operacinę sistemą.
- HP apsipirkimas, išoriniai įrenginiai HP produktams: eikite į<http://store.hp.com>, pasirinkite **Shop**  (Apsipirkti), tada pasirinkite **Monitors** (Monitoriai) arba **Accessories** (Priedai).

<span id="page-27-0"></span>Jei reikia papildomos pagalbos dėl pritaikymo neįgaliesiems funkcijų jūsų HP produkte, žr. [Kreipimasis į](#page-29-0)  [palaikymo tarnybą](#page-29-0) 24 puslapyje.

Papildomos nuorodos į išorinius partnerius ir tiekėjus, galinčios suteikti papildomos pagalbos:

- ["Microsoft" pritaikymo neįgaliesiems informacija \("Windows 7", "Windows 8", "Windows 10", "Microsoft](http://www.microsoft.com/enable) [Office"\)](http://www.microsoft.com/enable)
- ["Google" produktų pritaikymo neįgaliesiems informacija \("Android", "Chrome", "Google Apps"\)](https://www.google.com/accessibility/)

# **Standartai ir teisės aktai**

Pasaulio šalys priima reglamentus, kuriais siekiama pagerinti žmonių su negalia galimybes naudotis produktais ir paslaugomis. Šie reglamentai istoriškai taikomi telekomunikacijų produktams ir paslaugoms, kompiuteriams ir spausdintuvams su tam tikromis ryšių ir vaizdo atkūrimo funkcijomis, jų dokumentacijai ir klientų aptarnavimo tarnyboms.

## **Standartai**

JAV prieigos taryba sukūrė federalinio įsigijimo reglamento (FAR) standartų 508 skyrių, kuriame sprendžia informacijos ir komunikacijos technologijų (ICT) prieigos problemas, kurias patiria fizinę, sensorinę ar kognityvinę negalią turintys asmenys.

Standartai apima įvairių tipų technologijoms būdingus techninius kriterijus, taip pat efektyvumo reikalavimus, kuriais dėmesys skiriamas konkrečių produktų funkcinėms galimybėms. Konkretūs kriterijai apima programinės įrangos programas ir operacines sistemas, žiniatinklyje pateiktą informaciją ir programas, kompiuterius, telekomunikacijų produktus, vaizdo įrašus ir multimediją, taip pat autonomiškus uždarus produktus.

### **Įgaliojimas 376 – EN 301 549**

Europos Sąjunga sukūrė EN 301 549 standarto įgaliojimą 376, kaip internetinę priemonę ICT produktų viešiesiems pirkimams. Standarte apibrėžiami ICT produktams ir paslaugoms taikomi prieigos pritaikymo neįgaliesiems reikalavimai, taip pat kiekvieno pritaikymo neįgaliesiems reikalavimo tikrinimo procedūrų ir vertinimo metodologijos aprašymas.

### **Žiniatinklio turinio pritaikymo neįgaliesiems rekomendacijos (WCAG)**

Žiniatinklio turinio pritaikymo neįgaliesiems rekomendacijos (WCAG) iš W3C žiniatinklio pritaikymo neįgaliesiems iniciatyvos (WAI) padeda žiniatinklio dizaineriams ir kūrėjams kurti svetaines, geriau atitinkančias žmonių su negalia ar asmenų, patiriantiems apribojimų dėl amžiaus, poreikius.

WCAG gerina visapusišką žiniatinklio turinio (teksto, vaizdų, garso ir vaizdo įrašų) ir žiniatinklio programų pritaikymą neįgaliesiems. WCAG galima tiksliai patikrinti, jas lengva suprasti ir naudoti, be to, tai suteikia galimybę žiniatinklio kūrėjams lanksčiai diegti naujoves. WCAG 2.0 patvirtinta ir pagal [ISO/IEC 40500:2012](http://www.iso.org/iso/iso_catalogue/catalogue_tc/catalogue_detail.htm?csnumber=58625/).

WCAG konkrečiai sprendžia problemas dėl barjerų, trukdančių mėgautis žiniatinklio patirtimi asmenims su regėjimo, klausos, fizine, kognityvine ir neurologine negalia, taip pat vyresniems žiniatinklio naudotojams su pritaikymo neįgaliesiems poreikiais. WCAG 2.0 pateikiamos pritaikymo neįgaliesiems turinio charakteristikos.

- **Suvokiamas** (Pavyzdžiui, pateikiant teksto alternatyvas vaizdams, garso titrus, pritaikant pristatymą ir spalvų kontrastą)
- **Lengvai naudojamas** (Užtikrinant geresnę klaviatūros prieigą, spalvų kontrastą, įvesties laiką, užsikirtimo išvengimą ir lengvą naršymą)
- **Suprantamas** (Užtikrinant įskaitomumą, nuspėjamumą ir pagalbą dėl įvesties)
- **Patikimas** (Pavyzdžiui, užtikrinant suderinamumą su pagalbinėmis technologijomis)

## <span id="page-28-0"></span>**Teisės aktai ir reglamentai**

IT ir informacijos pritaikymas neįgaliesiems tapo vis didesnės svarbos sritimi rengiant teisės aktus. Šios nuorodos pateikia informaciją apie pagrindinius teisės aktus, reglamentus ir standartus.

- [Jungtinės Valstijos](http://www8.hp.com/us/en/hp-information/accessibility-aging/legislation-regulation.html#united-states)
- **[Kanada](http://www8.hp.com/us/en/hp-information/accessibility-aging/legislation-regulation.html#canada)**
- **[Europa](http://www8.hp.com/us/en/hp-information/accessibility-aging/legislation-regulation.html#europe)**
- **[Australija](http://www8.hp.com/us/en/hp-information/accessibility-aging/legislation-regulation.html#australia)**

# **Naudingi pritaikymo neįgaliesiems šaltiniai ir nuorodos**

Šios organizacijos, institucijos ir ištekliai yra geri šaltiniai, kuriuose pateikiama informacija apie negalią ir su amžiumi susijusius apribojimus.

**PASTABA:** tai nėra išsamus sąrašas. Šios organizacijos pateikiamos tik informaciniais tikslais. HP neprisiima jokios atsakomybės už informaciją arba kontaktus, kuriuos randate internete. Šiame puslapyje pateiktas sąrašas nesuteikia teisės daryti prielaidą, kad jį patvirtino HP.

## **Organizacijos**

Tai kelios organizacijos iš daugelio, kurios pateikia informaciją apie negalią ir su amžiumi susijusius apribojimus.

- Amerikos žmonių su negalia asociacija (AAPD)
- Pagalbinių technologijų akto programų asociacija (ATAP)
- Amerikos klausos praradimo asociacija (HLAA)
- Informacinių technologijų techninės pagalbos ir mokymo centras (ITTATC)
- "Lighthouse International"
- Nacionalinė kurčiųjų asociacija
- Nacionalinė aklųjų federacija
- Šiaurės Amerikos reabilitacinės inžinerijos ir pagalbinių technologijų bendruomenė (RESNA)
- "Telecommunications for the Deaf and Hard of Hearing, Inc." (TDI)
- W3C žiniatinklio pritaikymo neįgaliesiems iniciatyva (WAI)

## **Švietimo įstaigos**

Daugelis švietimo įstaigų, įskaitant šiuos pavyzdžius, teikia informaciją apie negalią ir su amžiumi susijusius apribojimus.

- Kalifornijos valstijos universitetas, Nortridžas, Negalios centras (CSUN)
- Viskonsino universitetas Medisonas, Prekybos Centras
- Minesotos universiteto kompiuterių pritaikymo programa

# <span id="page-29-0"></span>**Kiti šaltiniai negalios klausimais**

Daug šaltinių, įskaitant šiuos pavyzdžius, teikia informacijos apie negalią ir su amžiumi susijusius apribojimus.

- ADA (Amerikiečių su negalia aktas) techninės pagalbos programa
- TDO "Global Business and Disability network"
- "EnableMart"
- Europos negalios forumas
- Darbo pagalbos tinklas
- "Microsoft Enable"

## **HP rekomenduojamos nuorodos**

Šiose HP nuorodose teikiama informacija susijusią su negalia ir amžiaus apribojimais.

[HP komforto ir saugos vadovas](http://www8.hp.com/us/en/hp-information/ergo/index.html)

[HP pardavimas viešajame sektoriuje](https://government.hp.com/)

# **Kreipimasis į palaikymo tarnybą**

HP siūlo techninę pagalbą ir pritaikymo neįgaliesiems galimybes klientams su negalia.

*PASTABA:* Palaikymo paslaugos teikiamos tik anglų kalba.

- Kurtumo negalią turintys ar prastai girdintys klientai, turintys klausimų dėl techninės pagalbos arba HP produktų pritaikymo neįgaliesiems galimybių:
	- gali naudoti TRS/VRS/WebCapTel ir paskambinti tel. (877) 656-7058 nuo pirmadienio iki penktadienio, 6:00–21:00 val. MST laiku.
- Kitą negalią ar apribojimų dėl amžiaus patiriantys klientai, turintys klausimų dėl techninės pagalbos arba HP produktų pritaikymo neįgaliesiems galimybių, gali rinktis vieną iš šių galimybių:
	- skambinti tel. (888) 259-5707 nuo pirmadienio iki penktadienio, 6:00–21:00 val. MST laiku;
	- užpildyti [kontaktinę formą, skirtą žmonėms su negalia ar asmenims, patiriantiems apribojimų dėl](https://h41268.www4.hp.com/live/index.aspx?qid=11387) [amžiaus.](https://h41268.www4.hp.com/live/index.aspx?qid=11387)

# <span id="page-30-0"></span>**Rodyklė**

### **Simboliai/skaitmenys**

"Bluetooth" lipdukas [6](#page-11-0) "Chromebook" atkūrimo priemonė, diegimas [14](#page-19-0) "microSD" atminties kortelių skaitytuvas, atpažinimas [1](#page-6-0)

### **A**

akumuliatorius gamykloje užsandarinta [11](#page-16-0) įkrovimas [11](#page-16-0) lemputė [2](#page-7-0) apsauginio kabelio lizdas, supažindinimas [2](#page-7-0) AT (pagalbinių technologijų) paieška [21](#page-26-0) paskirtis [20](#page-25-0) atkūrimas, vykdymas [13,](#page-18-0) [14](#page-19-0) atkūrimo laikmena kūrimas [14](#page-19-0) valyti [15](#page-20-0) atsarginių kopijų kūrimas [13](#page-18-0) ausinių (garso išvesties) lizdas [1](#page-6-0)

### **B**

bakstelėjimo gestai [8](#page-13-0) belaidžių įrenginių sertifikavimo lipdukas [6](#page-11-0)

### **C**

C tipo USB maitinimo jungtis ir prievadas, supažindinimas [2](#page-7-0)

### **D**

darbo aplinka [18](#page-23-0)

### **E**

elektrostatinė iškrova [19](#page-24-0)

### **G**

gaminio pavadinimas ir numeris, kompiuteris [6](#page-11-0) garsiakalbiai, supažindinimas [6](#page-11-0) garso didinimo veiksmų klavišas [6](#page-11-0) garso išjungimo klavišas [6](#page-11-0)

garso išvesties (ausinių) lizdas, supažindinimas [1](#page-6-0) garso įvesties (mikrofono) lizdas, supažindinimas [1](#page-6-0) garso mažinimo veiksmų klavišas [6](#page-11-0) grąžinimas į pradinę būseną [13](#page-18-0)

### **H**

HP pagalbinė strategija [20](#page-25-0)

### **I**

įjungimo / išjungimo mygtukas, supažindinimas [3](#page-8-0) įkėlimo iš naujo veiksmų klavišas [5](#page-10-0) įvesties maitinimas [17](#page-22-0)

### **J**

jutiklinio ekrano gestai braukimas vienu pirštu [9](#page-14-0) mastelio keitimas suspaudus dviem pirštais [10](#page-15-0) slinkimas vienu pirštu [9](#page-14-0) jutiklinio ekrano gestas – braukimas [9](#page-14-0) jutiklinio ekrano gestas – slinkimas [9](#page-14-0) Jutiklinio kilimėlio gestai, slinkimas [8](#page-13-0) Jutiklinio kilimėlio ir jutiklinio ekrano gestai, bakstelėjimas [8](#page-13-0) jutiklinio kilimėlio zona, supažindinimas [4](#page-9-0)

### **K**

kamera [3](#page-8-0) supažindinimas [3](#page-8-0) kameros lemputė, supažindinimas [3](#page-8-0) keliavimas su kompiuteriu [6](#page-11-0) Kintamosios srovės adapterio lemputė [2](#page-7-0) klavišai esc [4](#page-9-0) klavišas "esc", identifikavimas [4](#page-9-0)

klientų pagalbos tarnyba, pritaikymas neįgaliesiems [24](#page-29-0) komponentai apačia [6](#page-11-0) dešinė pusė [1](#page-6-0) ekranas [3](#page-8-0) kairė pusė [2](#page-7-0) klaviatūros sritis [4](#page-9-0)

### **L**

lemputės kamera [3](#page-8-0) Kintamosios srovės adapteris ir akumuliatorius [2](#page-7-0) lipdukai belaidžių įrenginių sertifikavimas [6](#page-11-0) reglamentavimo informacija [6](#page-11-0) serijos numeris [6](#page-11-0) techninė priežiūra [6](#page-11-0) WLAN [6](#page-11-0) "Bluetooth" [6](#page-11-0) lizdai [2](#page-7-0) garso išvestis (ausinės) [1](#page-6-0) garso įvestis (mikrofonas) [1](#page-6-0)

### **M**

mastelio keitimo suspaudžiant dviem pirštais gestas jutikliniame ekrane [10](#page-15-0) mikrofono (garso įvesties) lizdas, supažindinimas [1](#page-6-0)

### **P**

pagalbinių technologijų (AT) paieška [21](#page-26-0) paskirtis [20](#page-25-0) palaikymas [16](#page-21-0) prievadai C tipo USB maitinimo jungtis [2](#page-7-0) USB [1](#page-6-0) pritaikymas neįgaliesiems [20](#page-25-0), [21](#page-26-0), [23,](#page-28-0) [24](#page-29-0) Pritaikymo neįgaliesiems specialistų tarptautinė asociacija [21](#page-26-0)

Pritaikymo neįgaliesiems standartų 508 skyrius [22](#page-27-0) pritaikymo neįgaliesiems vertinimas [21](#page-26-0) programėlių rodymo lango klavišas [5](#page-10-0)

### **R**

reglamentavimo informacija belaidžių įrenginių sertifikavimo lipdukai [6](#page-11-0) reglamentavimo informacijos lipdukas [6](#page-11-0)

### **S**

serijos numeris, kompiuteris [6](#page-11-0) sistemos atkūrimas atkūrimo laikmena [14](#page-19-0) "Chrome" operacinė sistema [15](#page-20-0) "Chromebook" atkūrimo priemonė [14](#page-19-0) slinkimo gestas jutikliniame kilimėlyje [8](#page-13-0) spausdinimas [12](#page-17-0) specifikacijos [17](#page-22-0) standartai ir teisės aktai, pritaikymas neįgaliesiems [22](#page-27-0)

### **Š**

šaltiniai, pritaikymas neįgaliesiems [23](#page-28-0) šviesumo didinimo veiksmų klavišas [6](#page-11-0) šviesumo mažinimo klavišas [5](#page-10-0)

### **T**

techninės priežiūros lipdukai, jų vieta [6](#page-11-0)

#### **U**

USB prievadas, atpažinimas [1](#page-6-0)

#### **V**

veiksmo atgal klavišas [5](#page-10-0) veiksmo pirmyn klavišas [5](#page-10-0) veiksmų klavišai [5](#page-10-0) atgal [5](#page-10-0) garso didinimas [6](#page-11-0) garso išjungimas [6](#page-11-0) garso mažinimas [6](#page-11-0) identifikavimas [4](#page-9-0)

įkelti iš naujo [5](#page-10-0) pirmyn [5](#page-10-0) rodyti programėles [5](#page-10-0) šviesumo didinimas [6](#page-11-0) šviesumo mažinimas [5](#page-10-0) visas ekranas [5](#page-10-0) vidiniai mikrofonai, atpažinimas [3](#page-8-0) viso ekrano klavišas [5](#page-10-0)

### **W**

WLAN antenos, supažindinimas [3](#page-8-0) WLAN įrenginys [6](#page-11-0) WLAN lipdukas [6](#page-11-0)